# **Содержание**

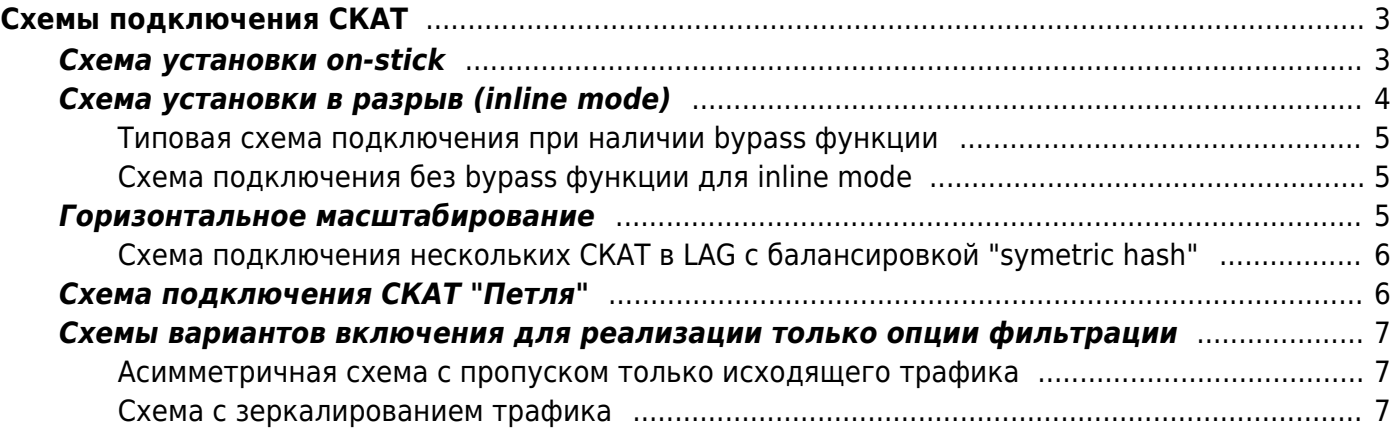

# <span id="page-2-0"></span>**Схемы подключения СКАТ**

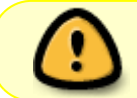

**[ВАЖНАЯ ИНФОРМАЦИЯ ПО РАБОТЕ DPI ДЛЯ ФИЛЬТРАЦИИ ПО СПИСКАМ](https://wiki.vasexperts.ru/doku.php?id=dpi:dpi_options:opt_filtration:filtration_common:start#dpi_для_фильтрации_по_спискам_ркн) [РОСКОМНАДЗОРА](https://wiki.vasexperts.ru/doku.php?id=dpi:dpi_options:opt_filtration:filtration_common:start#dpi_для_фильтрации_по_спискам_ркн)**

Преимуществом СКАТ является использование [всеx функций](https://wiki.vasexperts.ru/doku.php?id=dpi:dpi_options:start) в одном устройстве, но в зависимости от задачи, СКАТ может быть использован только в роли [DPI](https://wiki.vasexperts.ru/doku.php?id=dpi:qoe:use_cases:start#dpi) или [BNG/BRAS](https://wiki.vasexperts.ru/doku.php?id=dpi:qoe:use_cases:start#bras) или [NAT.](https://wiki.vasexperts.ru/doku.php?id=dpi:opt_cgnat:cgnat_description:start)

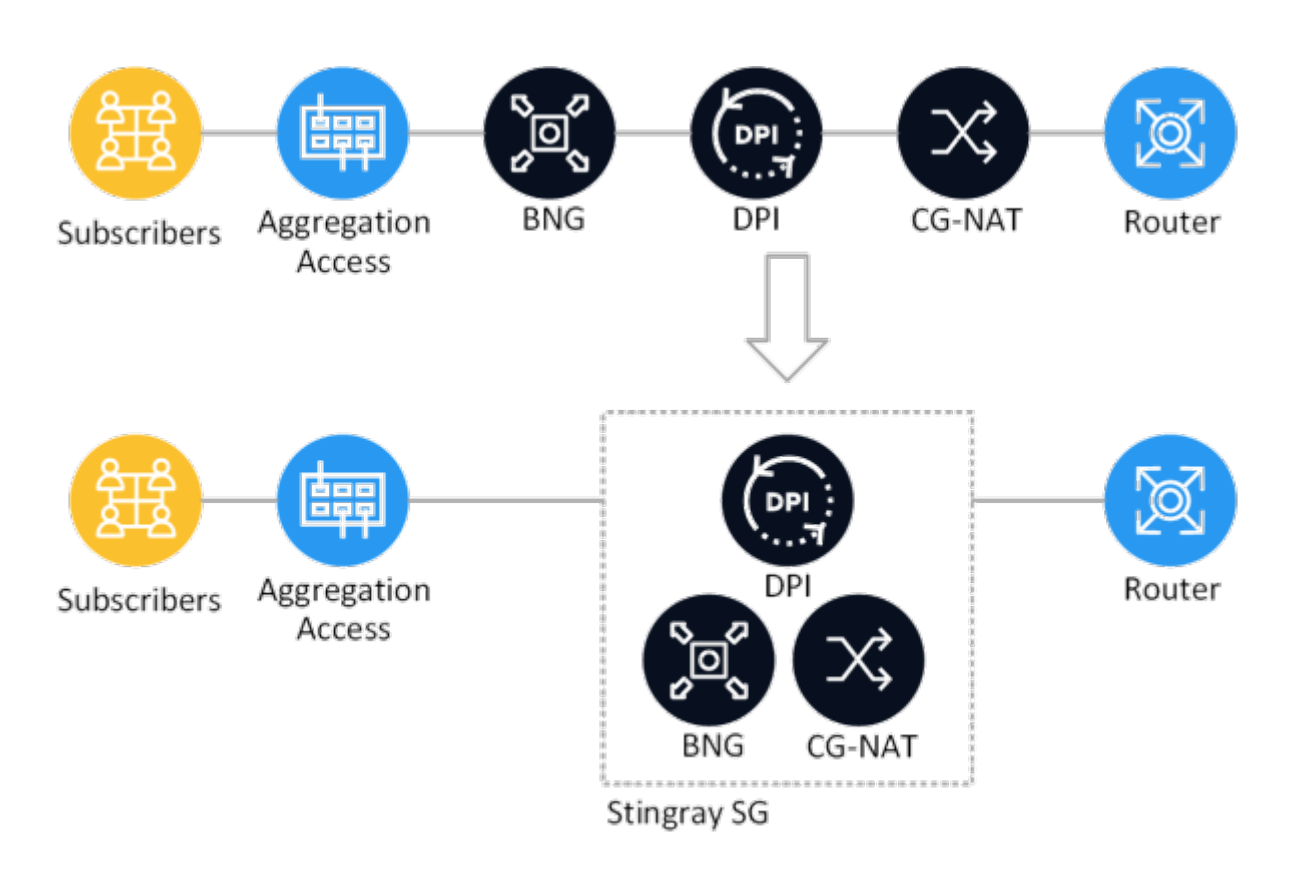

Точка подключения СКАТ:

- 1. В роли DPI подключение осуществляется после терминации абонентов на BRAS до NAT. Трафик должен быть симметричным (весь трафик одного абонента проходит через одно устройство СКАТ).
- 2. В роли NAT между существующим BRAS и Пограничным маршрутизатором.
- 3. В роли BRAS возможна реализация [L3-connected](https://wiki.vasexperts.ru/doku.php?id=dpi:bras_bng:general_setup:start#настройка_bras_l3_в_fastdpi) и [L2-connected](https://wiki.vasexperts.ru/doku.php?id=dpi:bras_bng:general_setup:start#настройка_bras_l2_в_fastdpi) схем.
- 4. Для [функции фильтрации](https://wiki.vasexperts.ru/doku.php?id=dpi:dpi_options:opt_filtration:start) возможно также подключение после Пограничного маршрутизатора в разрыв аплинка.

### <span id="page-2-1"></span>**Схема установки on-stick**

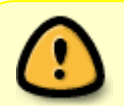

После [первичной установки](https://wiki.vasexperts.ru/doku.php?id=veos:installation#предварительная_настройка_veos) СКАТ работает в режиме L2 Bridge (не является hop в сети, не видим для других сетевых устройств) и осуществляет пересылку

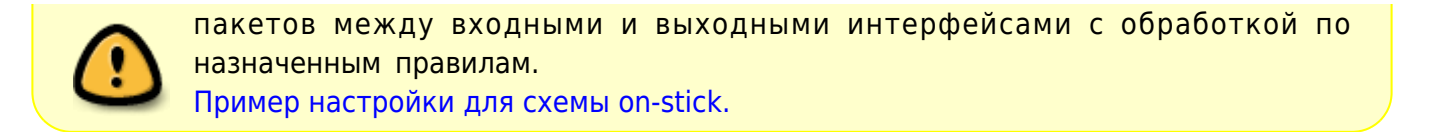

On-stick позволяют экономить на физическом оборудовании. FastDPI обычно работает с мостами, замыкая два физических порта (девайса). Для on-stick девайса физический порт один, на котором fastDPI сам создает виртуальные порты — со стороны абонентов (subs) и интернета (inet).

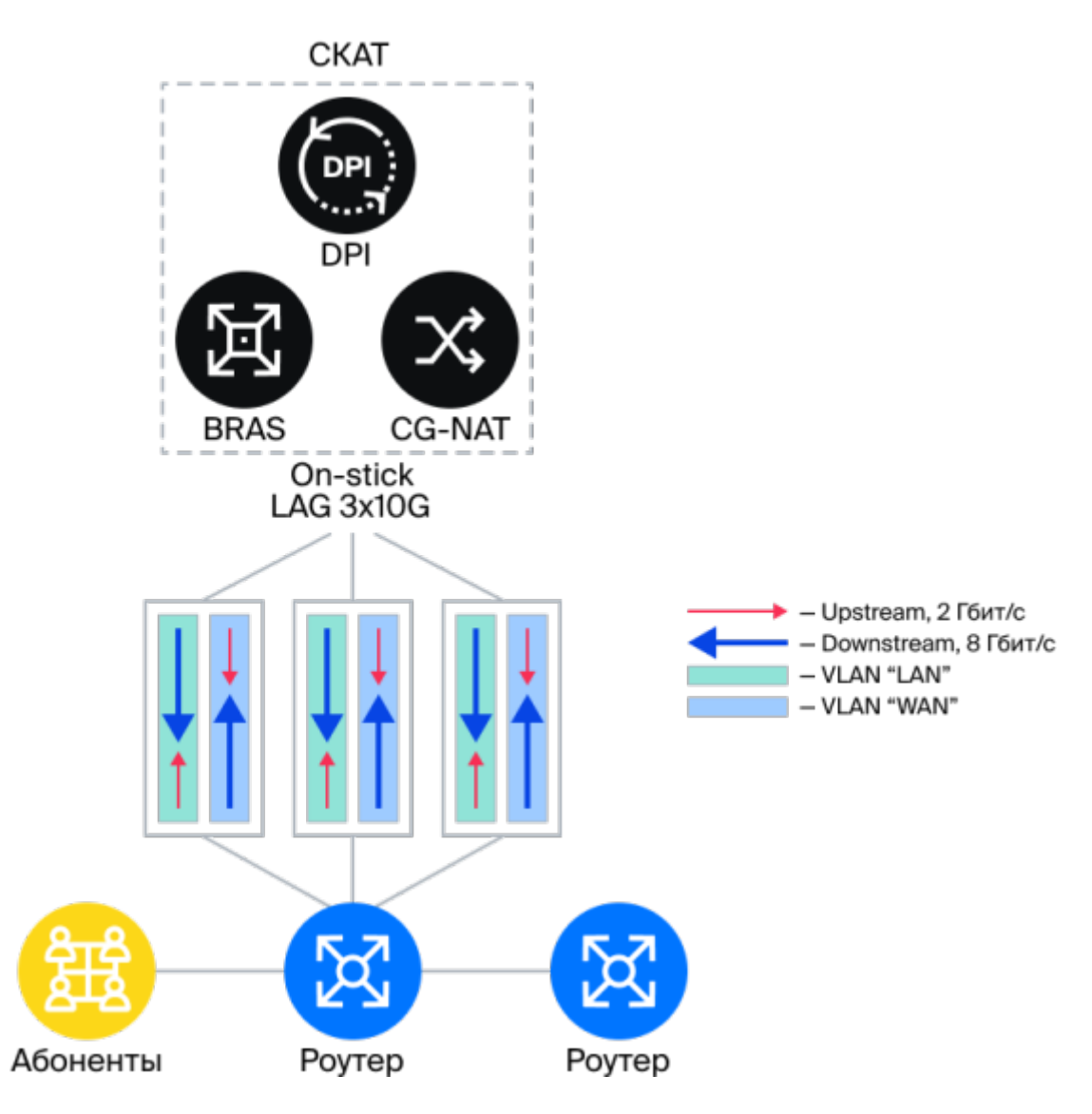

<span id="page-3-0"></span>**Схема установки в разрыв (inline mode)**

После [первичной установки](https://wiki.vasexperts.ru/doku.php?id=veos:installation#предварительная_настройка_veos) СКАТ работает в режиме L2 Bridge (не является hop в сети, не видим для других сетевых устройств) и осуществляет пересылку пакетов между входными и выходными интерфейсами с обработкой по назначенным правилам.

[Пример настройки для схемы в разрыв.](https://wiki.vasexperts.ru/doku.php?id=dpi:dpi_brief:install_point_ssg:instruction_instal:start)

#### <span id="page-4-0"></span>**Типовая схема подключения при наличии bypass функции**

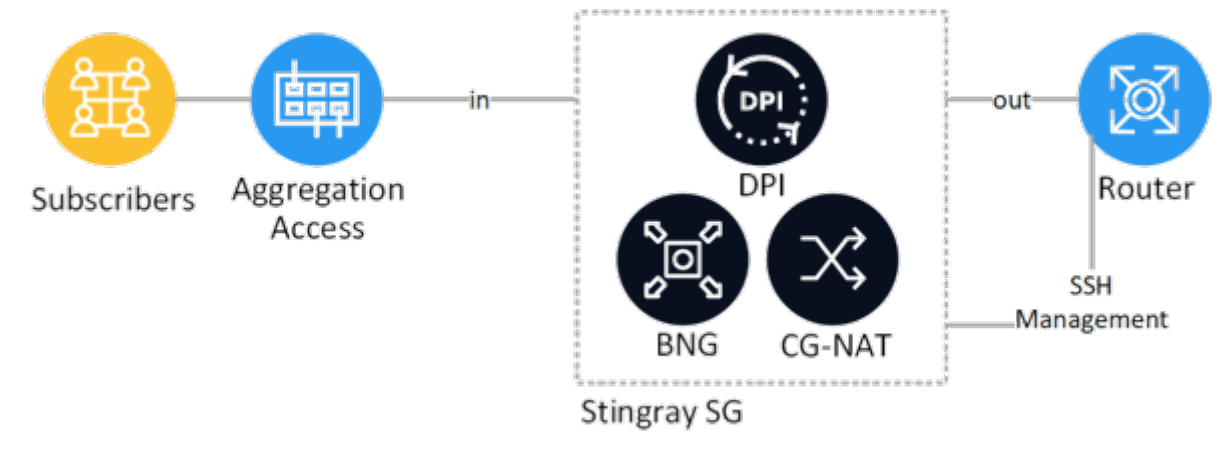

[Подробнее про реализацию встроенного bypass в карты Silicom.](https://wiki.vasexperts.ru/doku.php?id=dpi:dpi_components:platform:by_pass:start)

#### <span id="page-4-1"></span>**Схема подключения без bypass функции для inline mode**

В случае когда необходимо обеспечить резервирование линка без применения bypass, используют альтернативный маршрут с применением [резервной лицензии СКАТ.](https://wiki.vasexperts.ru/doku.php?id=dpi:licensing:start#резервная_лицензия_скат) Переключение трафика на альтернативный маршрут контролируется средствами маршрутизации. Актуально только когда СКАТ работает как L2 Bridge и выполняет функции DPI, BRAS L3-Connected или NAT.

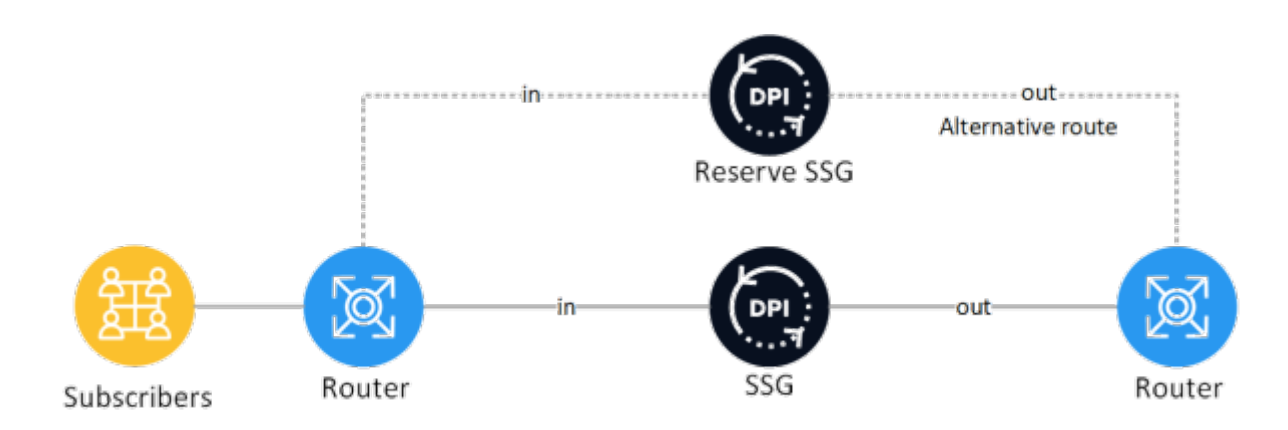

### **Горизонтальное масштабирование**

<span id="page-4-2"></span>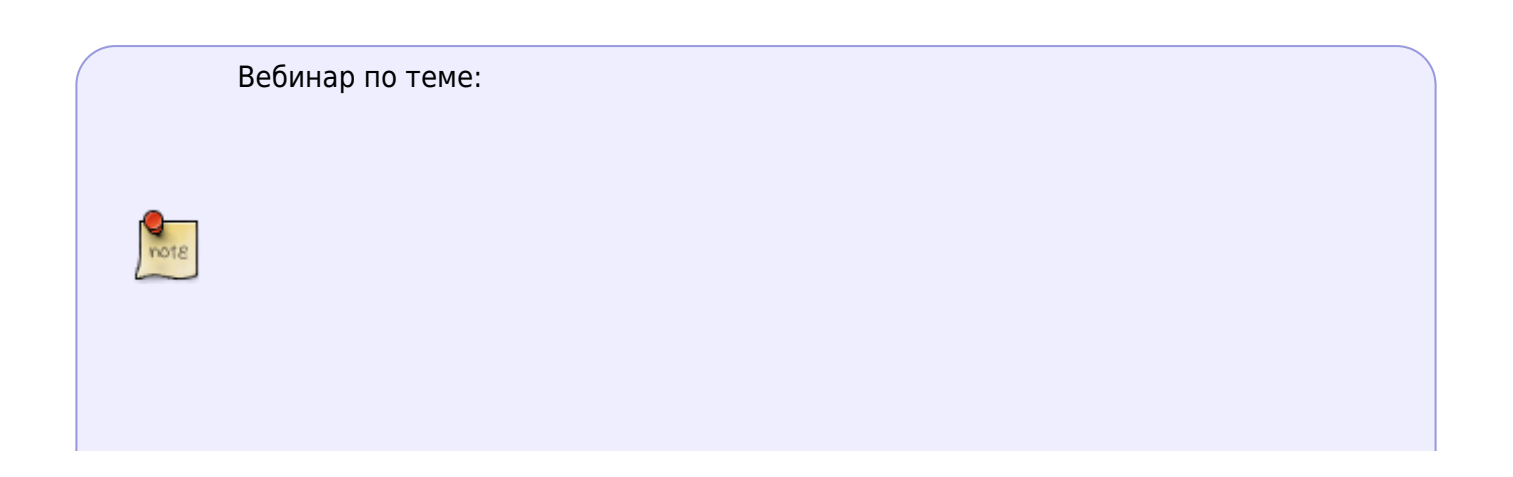

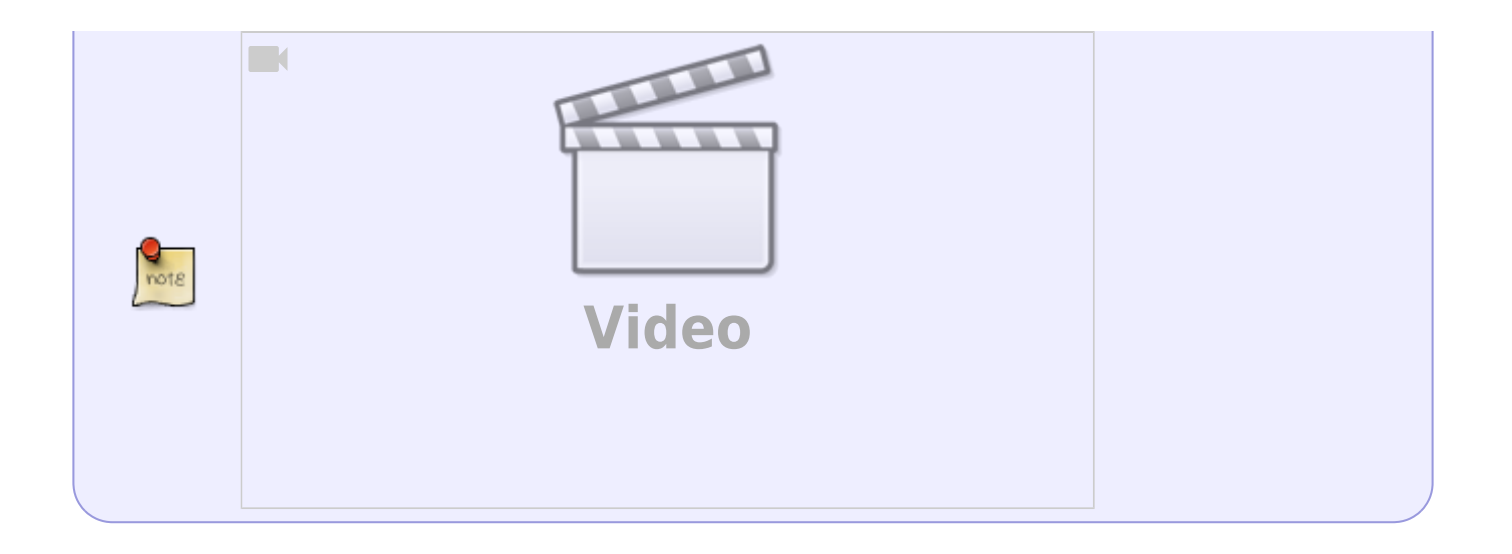

#### <span id="page-5-0"></span>**Схема подключения нескольких СКАТ в LAG с балансировкой "symetric hash"**

LAG настраивается на роутерах, между которыми подключен СКАТ. СКАТ пропускает протокол LACP прозрачно.

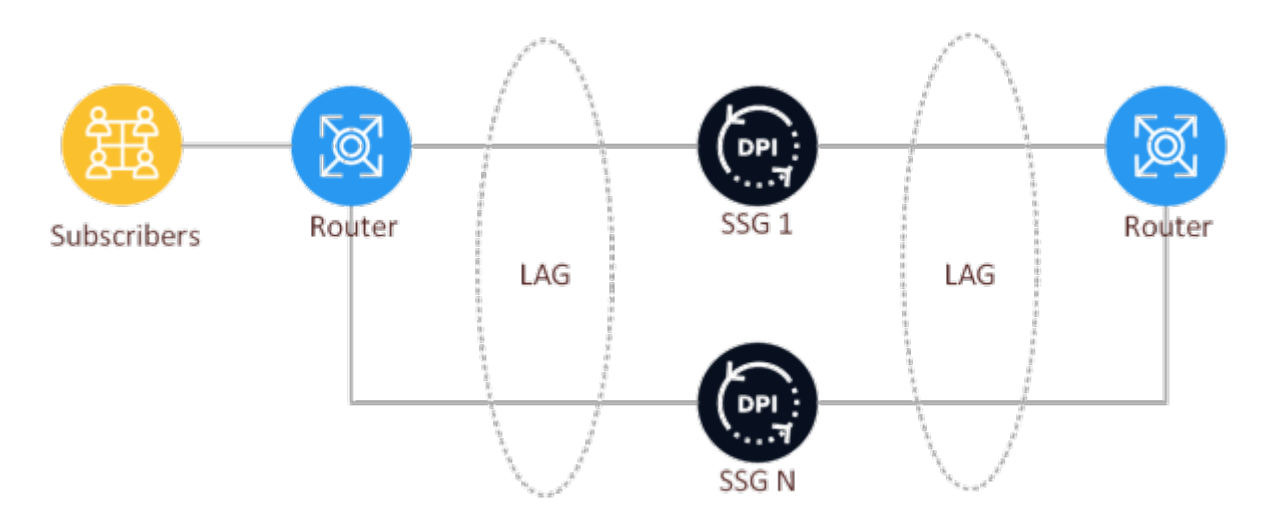

Балансировка в LAG необходима для обеспечения симметричного трафика через каждое устройство СКАТ.

- [Пример по конфигурированию Juniper symetric hash](https://www.juniper.net/documentation/en_US/junos13.1/topics/usage-guidelines/interfaces-configuring-symmetrical-load-balancing-lag-on-mx-routers.html)
- [Пример по конфигурированию CISCO](https://www.cisco.com/c/en/us/td/docs/solutions/Enterprise/Data_Center/SCE_DPI.html#wp150557)
- [Пример по конфигурированию Extreme](https://extremeportal.force.com/ExtrArticleDetail?an=000082730)

## <span id="page-5-1"></span>**Cхема подключения СКАТ "Петля"**

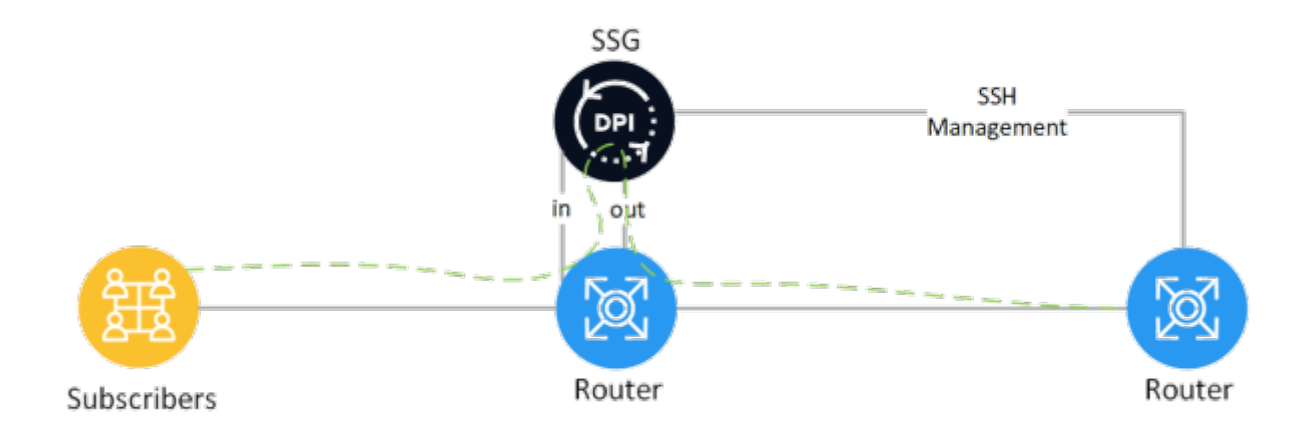

#### **Обратите внимание на модификацию схемы выше, с использованием VLAN (Dispatch mode):**

Трафик клиентов приходит на первый порт коммутатора, должен уходить во второй порт на прием СКАТ (in). Далее со СКАТ (out) трафик приходит на третий порт коммутатора и уходит через четвертый порт в интернет.

В данном случае можно подключить так: первые два порта коммутатора настраиваете в один VLAN, вторые два порта настраиваете в другой VLAN. Таким образом трафик будет заворачиваться на L2 уровне в DPI.

В выше приведенной схеме есть пункт [Figure 5 Layer 2 Dispatch Mode](https://www.cisco.com/c/en/us/td/docs/solutions/Enterprise/Data_Center/SCE_DPI.html#wp150376)

Можно сделать настройки, аналогичные этим, но без использования port-channel (то есть везде по одному порту).

Обратите внимание, что в инструкции принимается транк с указанием VLANа. Если вами транк не используется, то переведите порты в access mode.

# <span id="page-6-0"></span>**Схемы вариантов включения для реализации только опции фильтрации**

### <span id="page-6-1"></span>**Асимметричная cхема с пропуском только исходящего трафика**

Через СКАТ проходит только исходящий трафик, входящий трафик идет через отдельный физический линк без обработки.

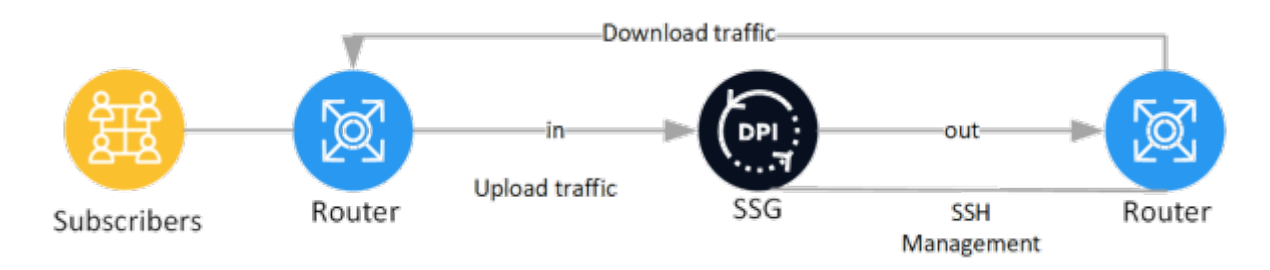

### <span id="page-6-2"></span>**Схема с зеркалированием трафика**

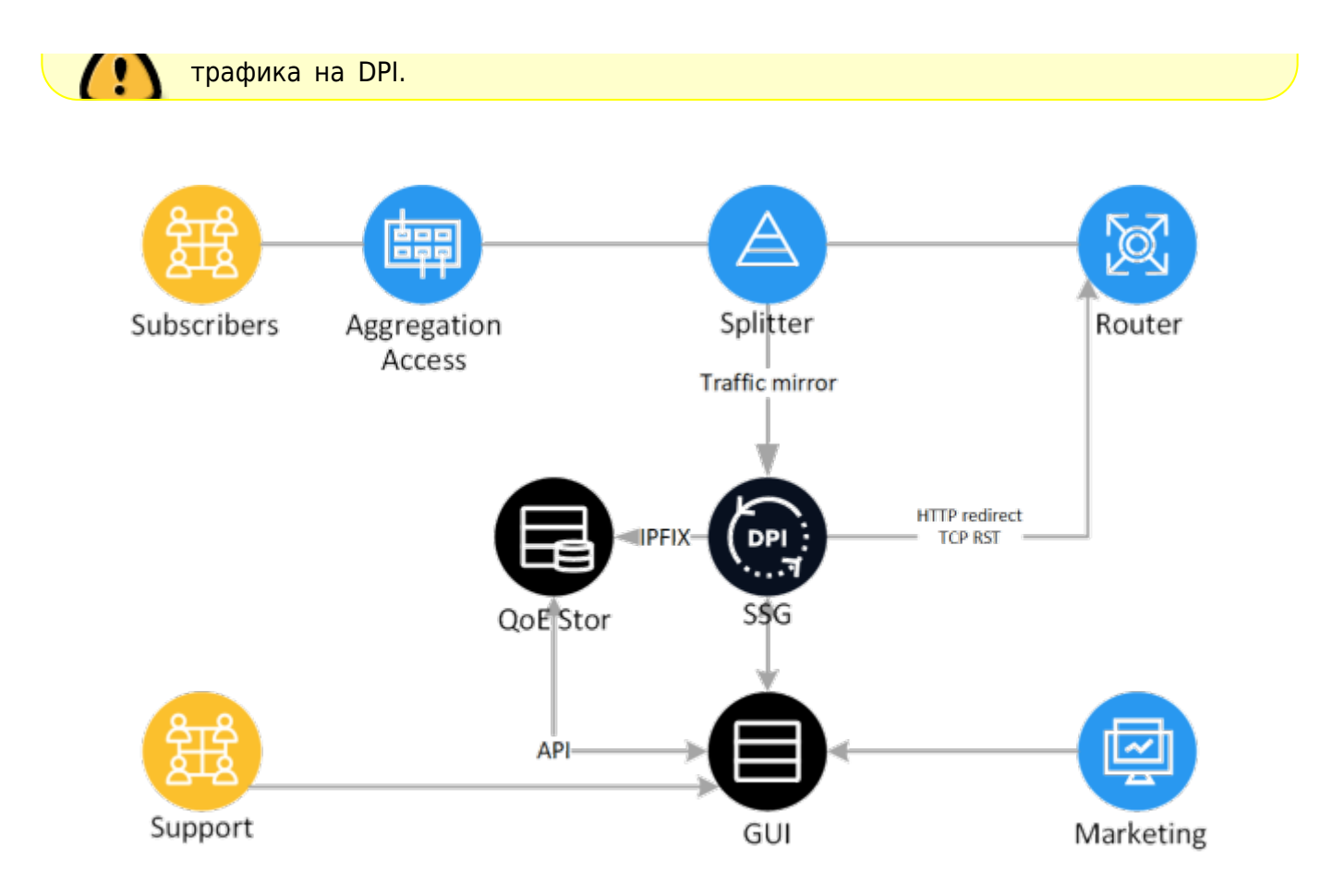

Применение схемы с зеркалированием:

- получение Clickstream и Full NetFlow в режиме реального времени через IPFIX для модуля QoE
- фильтрация по черным спискам
- уведомление абонентов и проведение маркетинговых кампаний
- бонусная программа
- КЭШирование
- предфильтр СОРМ.